# **Configuration with MS-SQL**

- [Prerequisites](#page-0-0)
- [Maintenance operations](#page-0-1)
- [Backing up the database and creating archiving](#page-0-2)
- [Additional DBA settings](#page-0-3)

This section helps you configure the SQL Server-based PMDB after you install Precise. This is not a replacement of the content within Installation and [Administration.](https://wiki.idera.com/display/Precise/Installation+and+Administration) The configuration recommendations help you to fine-tune the PMDB, which then results in faster and more efficient performance.

### <span id="page-0-0"></span>**Prerequisites**

Before applying the information in this section, refer to the content within [Installation and Administration](https://wiki.idera.com/display/Precise/Installation+and+Administration) . ന

We recommend that the PMDB database is an MS-SQL dedicated instance. Change the following parameters to avoid using the MS-SQL full automatic configuration function:

- **max server memory (MB)** should be **80% of the server's RAM**
- **min memory per query (KB)** should be **512** instead of 1024

An example to configure a parameter is the following command from the Query Analyzer:

```
EXEC sp_configure 'max server memory (MB)', [new value] 
RECONFIGURE WITH OVERRIDE
GO
```
#### <span id="page-0-1"></span>Maintenance operations

Check the table and index status by running the following command:

dbcc showcontig({table name}) with all\_indexes

The results should be that the **Extent Scan Fragmentation** is less than 50, and the **Logical Scan Fragmentation** is low, otherwise it damages the index scans.

If one of the above conditions is confirmed, perform a reorganization on the indexes using the following command:

dbcc dbreindex ('{databasename.tableName}')

Be aware that the index and the table are unavailable during the rebuild.

## <span id="page-0-2"></span>Backing up the database and creating archiving

Use the Database Maintenance Plan function to create a backup plan for the database. Make sure that the SqlServer agent is automatically started at database startup.

- **If you choose the simple recovery mode for the database (the transaction log can be deleted after a commit or checkpoint)** , the recovery does not work to a point in time, but only to the backup time.
- **If you choose a full recovery mode for the database, make sure you also backup the transaction log and shrink the database periodically** , to stop the transaction log from growing infinitely.

If you do not create a backup, information is lost when you have a database crash and **you cannot recover data** .ω

## <span id="page-0-3"></span>Additional DBA settings

To improve performance, the DBA on site must check that the settings in the following table contain the correct values.

**Table 1** Additional DBA settings

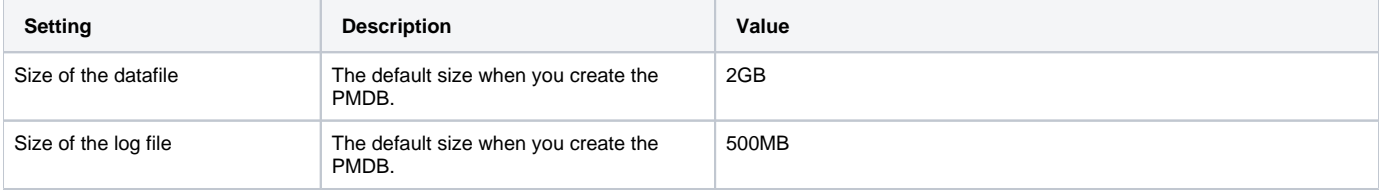

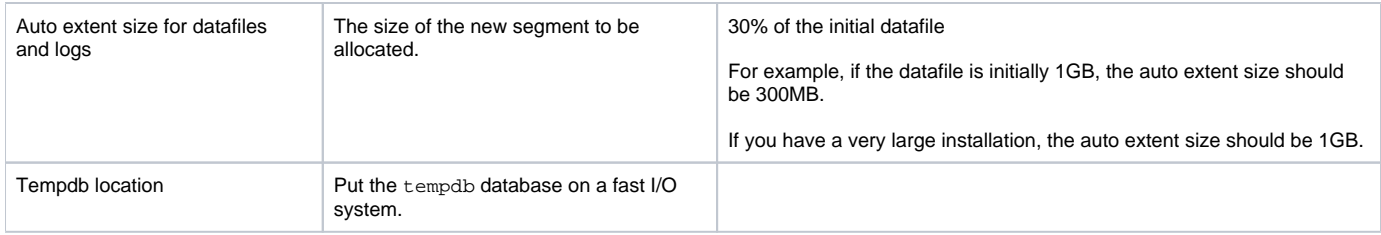

**[IDERA](#) | [Products](#) | [Purchase](#) | [Support](#) | [Community](#) | [Resources](#) |[About Us](#) | [Legal](#)**